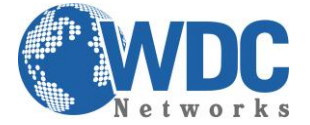

### **Ponto-a-ponto com HandyTone**

**(Extensão de linhas analógicas usando HandyTone 503 e 502 sem servidor SIP)**

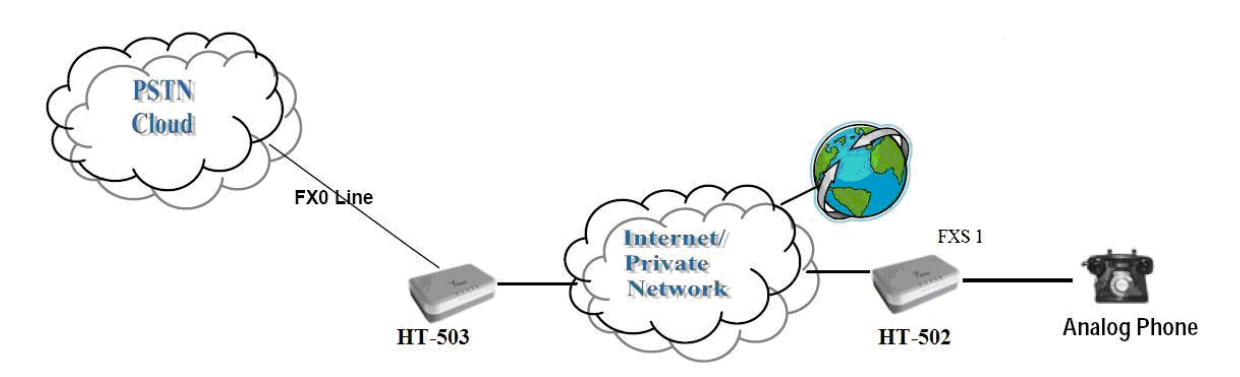

# **CONFIGURAÇÃO DO HT502 E HT503**

Configure os parâmetros abaixo para cada equipamento através da interface web:

**FXS Port 1 FXO Port** IP do HT503 na porta 5062 (exemplo: • Dial Plan: { x+ | \*x+ | \*xx\*x+ }<br>192.168.10.15:5062) • SIP User ID: Qualquer Númer

- 
- 
- Authenticate ID: Qualquer número Sip Registration: Não • Sip Registration: Não

# **HT502 HT503**

- Primary Sip Server: Insira o IP do HT-502
- 
- 192.168.10.15:5062)<br>
SIP User ID: Qualquer número<br>
Authenticate ID: Qualquer número<br>
Authenticate ID: Qualquer número
	- Authenticate ID: Qualquer número<br>• Sip Registration: Não
	-
	-
	- PSTN Ring Thru FXS: Não
	- Wait for Dial Tone: Não
	- Stage Method: 1

• PSTN Disconnect Tone:

- f1=425@-32,f2=0@-
- 32,c=500/500

• AC Termination Model: Impedance-based - 900R -- 900 ohms

\*Os números nos campos "Sip User ID" e "Authenticate ID" devem ser os mesmos.

\*A opção "Stage Method" com o valor 2 não se aplica para cenários ponto-a-ponto. Ele funciona quando registrado em um servidor SIP. Portanto, você pode ligar para qualquer ramal.

 \*Os números dos campos "Sip User ID" e "Authenticate ID" devem ser os mesmos. **Basic Settings** 

\_\_\_\_\_\_\_\_\_\_\_\_\_\_\_\_\_\_\_\_\_\_\_\_\_\_\_\_\_\_\_\_\_\_\_\_\_\_\_\_\_\_\_\_\_\_\_\_\_\_\_\_\_\_\_\_\_\_\_\_\_\_\_\_\_\_\_\_\_\_\_\_\_\_\_\_\_\_\_\_\_\_\_\_\_\_\_\_\_\_\_\_\_\_\_\_\_\_\_\_\_\_\_\_\_\_\_\_\_\_\_\_\_\_\_\_\_\_\_

• A opção "Unconditional Call Forward to VOIP" tem que ter um User ID (Pode ser qualquer um)

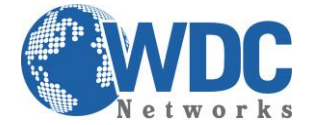

**NOTA 1: Nunca marque a opção "Random Port" para "Yes" para ambos.**

**NOTA 2: Para que esse cenário funcione corretamente, é extremamente importante que ambos os equipamentos estejam localizados na mesma LAN ou que tenham IPs públicos e estáticos, para que um "veja" o outro.** 

**NOTA 3: Para o cenário de extensão de ramais (PABX), a tensão que a central injeta no HT503 tem que ser de, no mínimo, 60V. Caso haja o problema de o telefone conectado no FXS não tocar quando recebe uma ligação mas consegue fazer, esse é o problema, ou seja, a tensão é inferior a 60V.**

\_\_\_\_\_\_\_\_\_\_\_\_\_\_\_\_\_\_\_\_\_\_\_\_\_\_\_\_\_\_\_\_\_\_\_\_\_\_\_\_\_\_\_\_\_\_\_\_\_\_\_\_\_\_\_\_\_\_\_\_\_\_\_\_\_\_\_\_\_\_\_\_\_\_\_\_\_\_\_\_\_\_\_\_\_\_\_\_\_\_\_\_\_\_\_\_\_\_\_\_\_\_\_\_\_\_\_\_\_\_\_\_\_\_\_\_\_\_\_